#### [OpenLDAP]

# Table des matières :

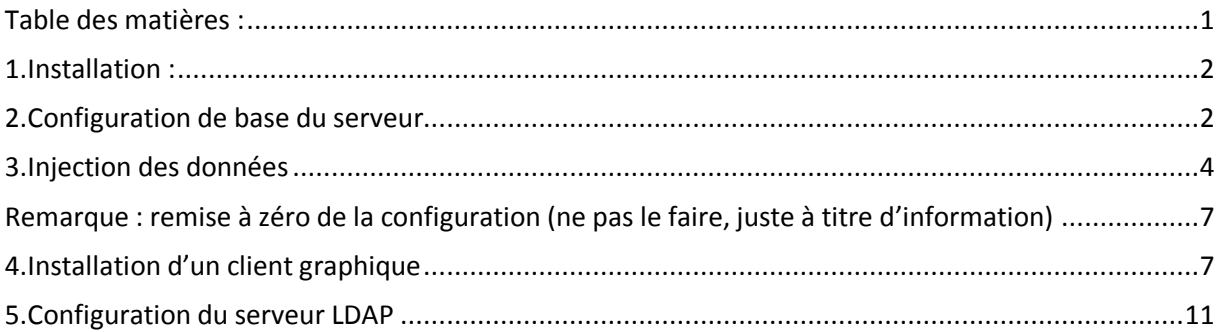

# Avant-Propos

Compétences :

- A1.1.1 Analyse du cahier des charges d'un service à produire
- A1.2.4 Déterminer des tests nécessaires à la validation d'un service (3)
- A4.1.9 Rédaction d'une documentation technique

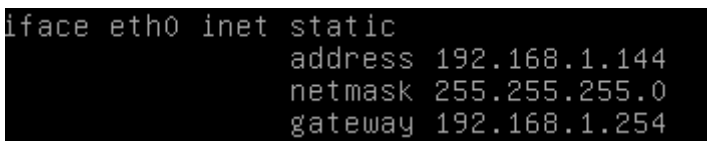

LDAP (Lightweight Directory Access Protocoles) le protocole d'annuaire sur TCP/IP.

Définition d'un annuaire :

Un annuaire est un référentiel partagé de personne et de ressources, dont la vocation est de localiser à l'aide de fonctions élaborées de navigation et de recherche, et d'offrir des mécanismes de sécurité pour protéger ces informations et y accéder.

# Objectif :

Dans cette procédure, nous allons montrer comment installer et configurer un annuaire LDAP sous Debian.

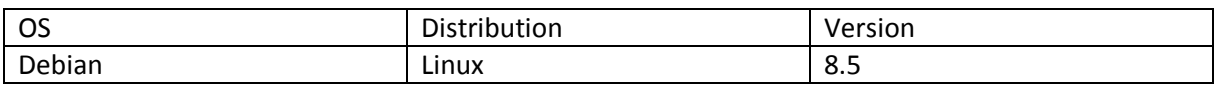

### 1. Installation :

Commencer par faire le TP sur putty

Téléchargement d'openldap :

-root@LDAP:~# wget ftp://ftp.openldap.org/pub/OpenLDAP/openldap<mark>-release/openldap</mark> 2.4.44.tgz

On installe les librairies :

oot@LDAP:~# apt-get install libtool libltdl-dev libssl-dev libdb5.3-dev libsasl° 2–dev make.

On extraire le paquet télécharger :

root@LDAP:~# tar xzvf openldap-2.4.44.tgz

Puis on installe le paquet :

```
root@LDAP:~# cd openldap–2.4.44/
oot@LDAP:~/openldap-2.4.44# ./configure --enable-crypt=yes --enable-Impasswd=ye~
 --enable-spasswd=yes --enable-modules=yes --enable-overlays=yes
```
Ensuite, on fait la relation entre les fichiers :

root@LDAP:~/openldap-2.4.44# make depend\_

root@LDAP:~/openldap-2.4.44# make\_

root@LDAP:~/openldap-2.4.44# make install\_

Le binaire slapd se trouve /usr/local/libexec et les outils repartis entre /usr/local/bin et /usr/local/sbin. Pour éviter de faire tourner le serveur autrement qu'avec root, on crée un utilisateur openldap sans shell.

<u>root@LDAP:~# useradd -s /bin/false -d /usr/local/var/openidap-data openidap\_</u>

### 2. Configuration de base du serveur

On va ensuite configurer le fichier slapd.conf :

[OpenLDAP]

#### root@LDAP:~# nano /usr/local/etc/openidap/slapd.conf\_

GNU nano 2.2.6 Fichier : /usr/local/etc/openIdap/slapd.conf See slapd.conf(5) for details on configuration options. This file should NOT be world readable. ŀ Define global ACLs to disable default read access. l# Do not enable referrals until AFTER you have a working directory service AND an understanding of referrals. 끞 ldap://root.openldap.org ⊯referral include /usr/local/etc/openidap/schema/core.schema include /usr/local/etc/openidap/schema/cosine.schema include /usr/local/etc/openldap/schema/inetorgperson.schema include /usr/local/etc/open1dap/schema/open1dap.schema include /usr/local/etc/open1dap/schema/nis.schema ∥pidfile /usr/local/var/run/slapd.pid ∥argsfile /usr/local/var/run/slapd.args Directives needed to implement policy: access to dn.base="" by \* read access to dn.base="cn=Subschema" by \* read access to \* by self write by users read by anonymous auth if no access controls are present, the default policy

```
# MDB database definitions
database config
            "cn=manager, cn=config"
rootdn
rootpw
           password
database
           bdb
maxsize
            1073741824
suffix
            "dc=rezo, dc=com"
rootdn
            "cn=admin, dc=rezo, dc=com"
# Cleartext passwords, especially for the rootdn, should
# be avoid. See slappasswd(8) and slapd.conf(5) for details.
# Use of strong authentication encouraged.
rootpw
           password
# The database directory MUST exist prior to running slapd AND
# should only be accessible by the slapd and slap tools.
# Mode 700 recommended.
directory
         /usr/local/var/openldap-data
# Indices to maintain
index objectClass
                   eq
lindex uid
            ea
index cn, gn, mail
                   eq, sub
index ou eq
index default eq, sub
```
On crée ensuite le fichier :

root@LDAP:~# mkdir /usr/local/etc/openldap/slapd.d

root@LDAP:~# cd /usr/local/etc/openldap/

t@LDAP:/usr/local/etc/openldap# slaptest -f slapd.conf -F slapd.d .<br>57fb54f8 /usr/local/etc/openldap/schema/core.schema: line 78 attributetype: Duplicate attributeType: "2.5.4.2 slaptest: bad configuration directory!

Ignorer la plainte de la commande slaptest

root@LDAP:/usr/local/etc/openldap# chown -R openldap.openldap /usr/local/etc/openldap/

On crée ensuite le fichier /usr/local/var/openldap-data/DB\_CONFIG que slapd va utiliser pour gérer les bases de type BerkeleyDB. UN exemple est fourni.

root@LDAP:/usr/local/etc/openidap# mkdir /usr/local/var/openidap-data/DB CONFIG

oot@LDAP:/usr/local/etc/openldap# mv /usr/local/var/openldap-data/DB\_CONFIG.example /usr/local/var/openldap-data/E **B CONFIG** 

root@LDAP:/usr/local/etc/openldap# chown -R openldap.openldap /usr/local/var/openldap-data/

root@LDAP:/usr/local/etc/openldap# /usr/local/libexec/slapd -u openldap -g openldap -h 'ldap:///'

Les options –u et –g indiquent sous quel utilisateur et groupe le serveur doit tourner et l'option –h indique le type de connexion supportée (ici connexion simple). Pour passer en mode debug et interdire au serveur de se mettre en arrière-plan :

root@LDAP:/usr/local/etc/openldap# /usr/local/libexec/slapd  $-d<sub>3</sub>$ 

La commande rend inutilisable putty, on doit donc passer sur la vm

|root@LDAP:~# slapcat –s cn=config | less,

<mark>root@LDAP:~# ldapsearch –b cn=config –D "cn=manager,cn=config" –w password\_</mark>

### 3. Injection des données

On crée ensuite le fichier init.ldif Les espaces sont importants !!

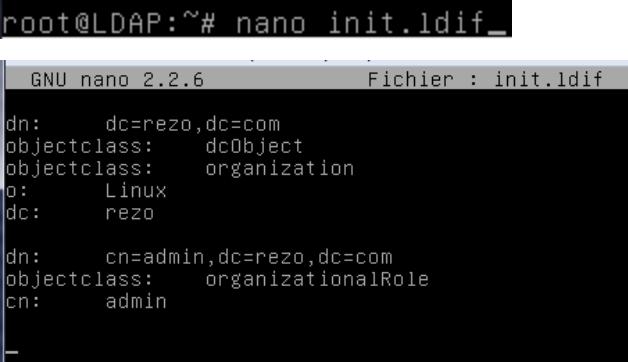

root@LDAP:~# ldapadd –x –D"cn=admin,dc=rezo,dc=com" –w password –f init.ldif<br>adding new entry "dc=rezo,dc=com"

adding new entry "cn=admin,dc=rezo,dc=com"

Les deux champs devraient s'insérer. Pour valider :

```
-<br>root@LDAP:~# idapsearch -LLL -x -D "cn=admin,dc=rezo,dc=com" -w password -b 'dc=<br>rezo,dc=com' '(objectclass=*)'
dn: ác=rezo,dc=com
objectClass: dcObject
objectClass: organization
o: Linux
do: rezo
dn: cn=admin,dc=rezo,dc=com
objectClass: organizationalRole
cn: admin
```
Même démarche pour les OU de base qui servent à créer les utilisateurs et les groupes (OU utilisateur : peaople, OU groupes : groups) Le fichier s'appelle ou.ldif.

GNU nano 2.2.6 Fichier : ou.ldif

```
dn:ou=people, dc=rezo, dc=com
objectclass:
                organizationalUnit
lou :
        people
```
ldn: ou=groups,dc=rezo,dc=com objectclass: organizationalUnit lou : groups

root@LDAP:~# ldapadd –x –D "cn=admin,dc=rezo,dc=com" –w password –f ou.ldif adding new entry "ou=people,dc=rezo,dc=com"

adding new entry "ou=groups,dc=rezo,dc=com"

Pour crée un utilisateur sfonfec, le fichier users.ldif sera :

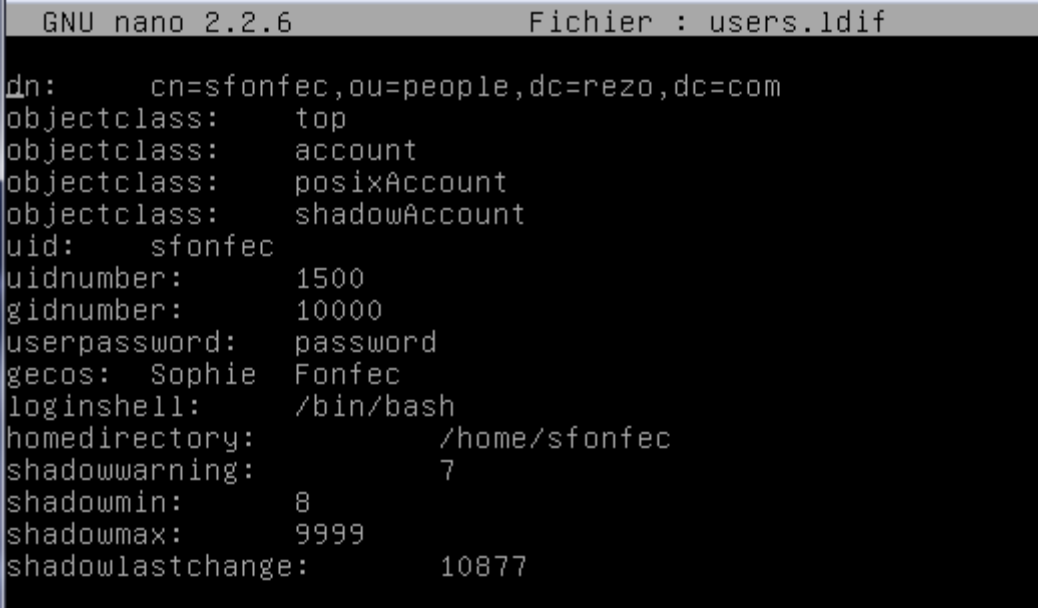

Les champs shadow sont définis par la FRC 2307.

Création du fichier groups.ldif

```
GNU nano 2.2.6
                           Fichier : groups.ldif
       cn=ldap,ou=groups,dc=rezo,dc=com
dn:objectclass:
               top
objectclass:
               posixGroup
       ldap
cn:gidNumber:
               1000 -
```
On insère ensuite les deux fichiers users.ldif et groups.ldif

root@LDAP:~# ldapadd –x –D "cn=admin,dc=rezo,dc=com" –w password –f users.ldif<br>adding new entry "cn=sfonfec,ou=people,dc=rezo,dc=com"

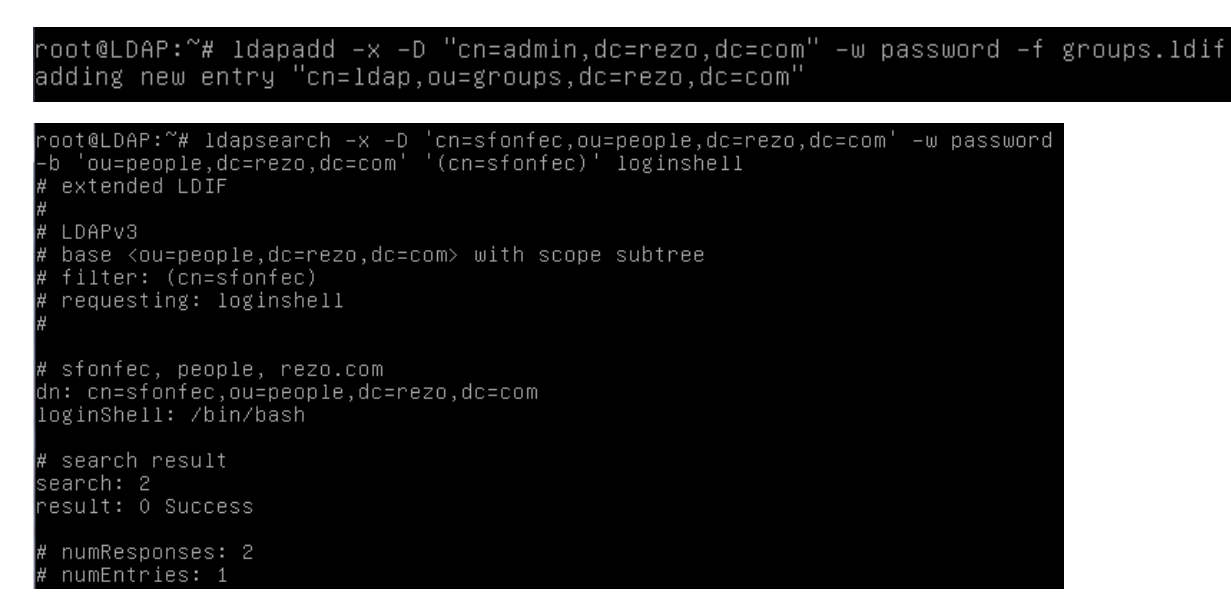

La commande permet de se connecter avec le compte de l'utilisateur sfonfec et récupérer correctement un paramètre de son compte.

## Remarque : remise à zéro de la configuration (ne pas le faire, juste à titre d'information)

- Arrêter le serveur
- Supprimer la configuration de base # rm –rf /usr/local/etc/openIdap/slapd.d/\*
- Recrée la configuration au format LDIF et donner les droits
- Pour supprimer les données, purger la base bdb en sauvegardant le fichier DB\_CONFIG

# rm –rf /usr/local/var/openldap-data/\*

- Et remettre le fichier DB CONFIG à sa place et affecter le bon propriétaire.
- Redémarrer le serveur.

### 4. Installation d'un client graphique

phpLDAPadmin est une interface écrite en php qui permet de modifier facilement et via une interface conviviale un annuaire LDAP.

4.1. *Installation :*

Installer les paquets suivant :

Apache2, php5, phpldapadmin

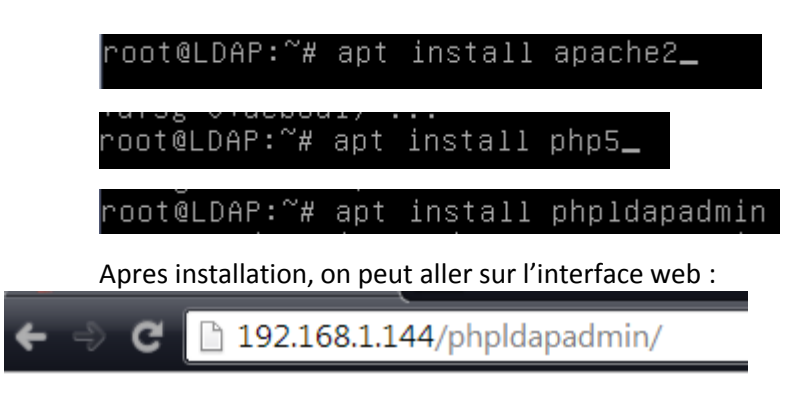

L'application est déployée dans le répertoire /usr/share/phpldapadmin, et rendue visible sur le serveur Apache par la présence du lien phpldapadmin, dans le répertoire /etc/apache2/conf.d, pointant sur le fichier /etc/phpldapadmin/apache.conf

Pour des raisons des sécurités, les droits d'accès sont modifiés, ainsi que le propriétaire.

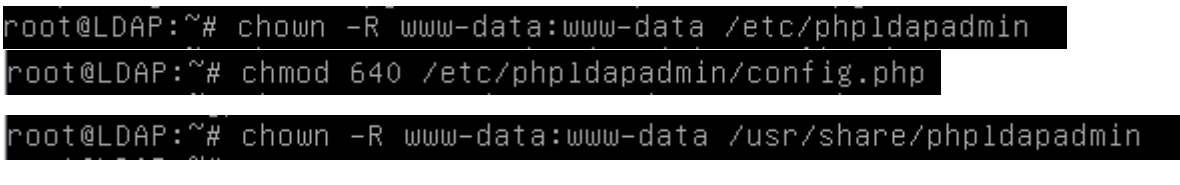

4.2. *Configuration :*

La configuration de phpLDAPADMIN nécessite la modification du fichier config.php, situé dans le répertoire /etc/phpldapadmin

La première modification apportée concerne le nom du server LDAP qui sera affiché sur l'interface. Le nom affiché par défaut est My LDAP server. La modification consiste en la modification de la section suivante :

#### root@LDAP:/etc/phpldapadmin# nano config.php .

/\* A convenient name that will appear in the tree viewer and throughout<br>phpLDAPadmin to identify this LDAP server to users. \*/<br>\$servers–>setValue('server','name','Mon serveur LDAP<u>'</u>);

La second modification concerne la base de recherche, valeur souhaitée dc=rezo,dc=com, dans l'annuaire. Il faut modifier la section suivante :

\* Array of base DNs of your LDAP server. Leave this blank to have phpLDAPadmin auto-detect it for you. \*/ \$servers–>setValue('server','base',array('dc=rezo,dc=com'));

La troisième modification concerne le compte d'authentification par défaut est cn=admin,dc=example,dc=com. Il parait utile de modifier cette valeur pour être le « vrai » compte administrateur de l'annuaire accédé.

```
$servers–>setValue('login','bind_id','cn=admin,dc=rezo,dc=com');<br># _$servers–>setValue('login','bind_id','cn=Manager,dc=example,dc=com');
```
On peut vérifier le bon fonctionnement en vous connectant sur la page d'accueil.

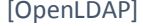

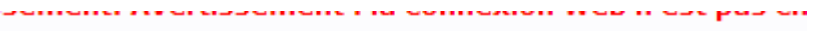

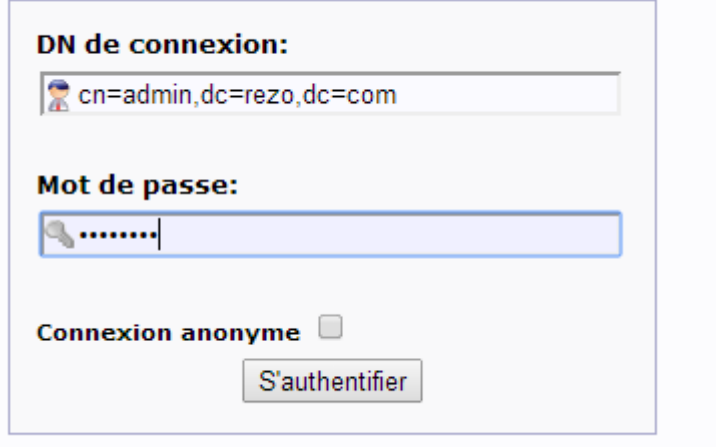

mdp : password

Ajouter un nouvel utilisateur dans l'OU people.

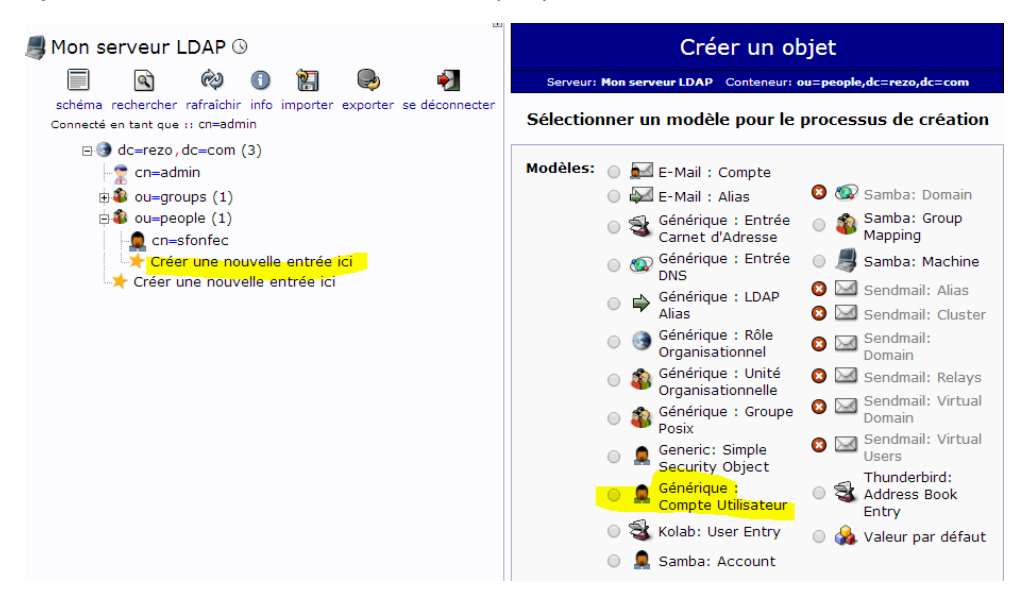

[OpenLDAP]

![](_page_9_Picture_13.jpeg)

On doit maintenant vérifier la présence de l'utilisateur à l'aide de la commande ldapsearch.

root@LDAP:/etc/phpldapadmin# ldapsearch –LLL –x –D "cn=admin,dc=rezo,dc=com" –w<br>password –b 'dc=rezo,dc=com' '(objectclass=\*)'\_ dn: cn=arthur bigorno,ou=people,dc=rezo,dc=com cn: arthur bigorno givenName: arthur gidNumber: 1000 homeDirectory: /home/users/abigorno sn: bigorno loginShell: /bin/sh objectClass: inetOrgPerson objectClass: posixAccount objectClass: top userPassword:: e01ENX1ZNm53Nm51NWdGQjVhMlNlaFVnWVJRPTO= uidNumber: 1000 uid: abigorno

5. Configuration du serveur LDAP

![](_page_10_Figure_5.jpeg)